# **Setting up postfix+ldap+courier+squirrelmail**

## **Preparations**

First of all, my believe that to successfully manage a system, you must use rpm to distribute software - compiling and installing from source may work at the beginning, and in small scale, but you quickly get bogged down and the system becomes unmanageable.

At this document i will guide you how to install postfix+ldap+courier+squirrelmail on a RedHat 7.3 system. I will provide additional detaild for doing the same on RH 9, since the sasl configuration will be different due to version used in each distro. And TRUST ME, if you are using 7.3 distro, DO NOT try to include your own, updated openldap or sasl packages - this will give you such a headache, that after 2 days of work you will say that it is not worth it - these libs are deeply embedded into redhat's base, you have to recompile half the distro to use them successfully.

To build my postfix package, i get the src.rpm from [http://postfix.wl0.org/,](http://postfix.wl0.org/) and rebuild it's spec file to include ldap=1, sasl=1, tls=1, pcre=1. To do that, you will need to install the src.rpm, cd into /usr/src/redhat/SOURCE,

export POSTFIX\_LDAP=1 export POSTFIX SASL=1 export POSTFIX TLS=1 export POSTFIX\_PCRE=1

then run sh make-post fix. spec. you also need to install *libtool* and  $gcc-c++$  before building the package (rpm -ba SPECS/postfix.spec).

To build my CourierImap packages, get the tar.gz from [http://www.courier-mta.org/download.php.](http://www.courier-mta.org/download.php) To build the rpm from the tar gz, some magic is needed, since you need to build it as a non-root user. i usually choose a non-root user, chown \$1 -R /usr/src/redhat, and then rpm -ta filename.

All these packages are available here : TODO !!!

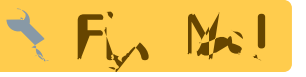

## **Installation**

Now, install the openldap-servers, openldap-clients and nss Idap packages from your RedHat distro.

### **OpenLDAP**

Your server configuration starts with setting up your LDAP server with initial schema. Copy the authldap.schema and qmail.schema files to /etc/openldap/schema. Now edit your /etc/openldap/slapd.conf to include the following lines (sample full file is also available) :

```
# Postfix / Qmail
include /etc/openldap/schema/qmail.schema
# courier IMAP
include /etc/openldap/schema/authldap.schema
# default permissions on the database
access to dn="" by * read
access to *
        by self write
        by users read
        by anonymous read
access to attr=userpassword, clearpassword, ldappassword
         by self write
         by anonymous auth
         by * none
# You may want to enable debuggind while setting up the server.
# The messages are .info level, so change the default syslog settings to see
them
# loglevel 4
suffix "dc=example,dc=com"
rootdn "cn=Manager,dc=example,dc=com"
rootpw alex
index cn eq
#faster mail queries I hope
index mail eq
index givenname eq
index uid eq
#address book lookups
index sn eq
#squirrelmail LDAP plug-in uses this
index objectClass eq
Start the ldap server.
Create an initial schema ldif file, ldap-initial.ldif :
# example, com
dn: dc=example, dc=com
objectClass: top
objectClass: organization
o: my company
description: top level of directory
# mailaccounts, example, com
dn: ou=mailaccounts, dc=example, dc=com
```
objectClass: top

objectClass: organizationalunit

ou: mailaccounts description: people with mailaccounts at my company.

Add it's contents to the server :

ldapadd -D "cn=manager,dc=example,dc=com" -w alex -x -f ldap-initial.ldif

the output should be :

adding new entry "dc=example, dc=com"

adding new entry "ou=mailaccounts, dc=example, dc=com"

Create a user template file, user template.ldif:

```
dn: uid=UID, ou=mailaccounts, dc=example, dc=com
uid: UID
cn: UID
uidNumber: 1001
gidNumber: 1001
mail: UID@example.com
mailHost: mail.example.com
homeDirectory: /var/imap/example.com/UID
mailMessageStore: /var/imap/example.com/UID/Maildir
mailbox: UID/Maildir/
objectClass: qmailuser
objectClass: couriermailaccount
accountStatus: active
```
Create preprocessing script for user creation, process user :

```
#!/usr/bin/perl
($userid)=@ARGV;
while print $line;}chmod +x process user
```
this script will read input from STDIN, and replace UID with the first parameter given to it.

Let's add a test user:

```
cat user_template.ldif | ./process_user test | ldapadd -D
"cn=Manager,dc=example,dc=com" -w alex -x
```
the output should be :

adding new entry "uid=test,ou=mailaccounts,dc=example,dc=com"

Set the password for the user:

ldappasswd -D "cn=Manager,dc=example,dc=com" -w alex -s testpass -x

```
uid=test,ou=mailaccounts,dc=example,dc=com
```
The output should be :

```
Result: Success (0)
```
Now, install postfix and courier rpms you have compiled :

#### **Postfix**

```
rpm -i postfix-2.0.6-3.pcre.sasl1.tls.rh73.i386.rpm
/mnt/atlas/misc/postfix/courier-imap-ldap-1.7.1-1.7.3.i386.rpm
/mnt/atlas/misc/postfix/courier-imap-1.7.1-1.7.3.i386.rpm
```
Let's see if the default config we got is different from postfix default :

```
# postconf -n
alias database = hash:/etc/postfix/aliases
alias maps = hash:/etc/postfix/aliases
command directory = /usr/sbin
config directory = /etc/postfix
daemon directory = /usr/libexec/postfix
debug peer level = 2mail owner = postfix
mailq path = /usr/bin/mailq.postfix
manpage directory = /usr/share/man
newaliases<sub>path</sub> = /usr/bin/news.postfixqueue directory = /var/spool/postfix
readme_directory = /etc/postfix/README_FILES
sample directory = /etc/postfix/samples
sendmail path = /usr/sbin/sendmail.postfixsetgid group = postdropunknown local recipient reject code = 450
```
we see that some stuff is customised to redhat's distro, but the only thing that is important is that unknown local recipient reject code is set to 450 - after we get everything working, we will need to comment out this setting - the default is 550.

Now, we are going to configure postfix to deliver to virtual mailboxes using ldap. The delivery will be done to maildirs, under the user vmail.

Create user vmail:

useradd vmail -d /var/lib/courier

Create the store directory, and the domain directory :

```
mkdir /var/imap/example.com -p
chown vmail:vmail /var/imap/example.com -R
```
set postfix to deliver under user vmail, and set it to query ldap for local deliveries

```
postconf -e myhostname=mail.example.com mydomain=example.com
default_privs=vmail
```

```
add by hand to /etc/postfix/main.cf:
```

```
virtual_mailbox_base = /var/imap/example.com
virtual mailbox maps = ldap:ldapsourcevirtual gid maps = static:<UID OF VMAIL USER>
virtual_uid_maps = static:<GID OF VMAIL USER>
virtual minimum uid = 500virtual mailbox domains = example.com
virtual_result_attribute = mailbox
virtual maildir extended = yes
ldapsource timeout = 10ldapsource server host = localhost
ldapsource search base = ou=mailaccounts,dc=example,dc=com
ldapsource server port = 389ldapsource domain = example.comldapsource query filter = (\&(\text{mail}=\$s) (accountstatus=active))
ldapsource result attribute = mailboxldapsource bind = no
```
Start postfix, and try to send an email to the test@example.com user :

echo test | **sendmail** test@example.com

check the /var/log/maillog for errors.

If you get ldap-related errors, set loglevel to 4 in /etc/openldap/slapd.conf, change - to

```
#*.info;mail.none;authpriv.none;cron.none /var/log/messages
*.*;mail.none;authpriv.none;cron.none /var/log/messages
```
and restart syslog, and look at /var/log/messages for ldap errors

### **Courier-IMAP**

Let's configure courier for pop3 and imap access now :

Install the courier and courier-ldap rpms.

edit /usr/lib/courier-imap/etc/authdaemonrc

authmodulelist="authldap"

enter this to /usr/lib/courier-imap/etc/authldaprc - delete all the rest

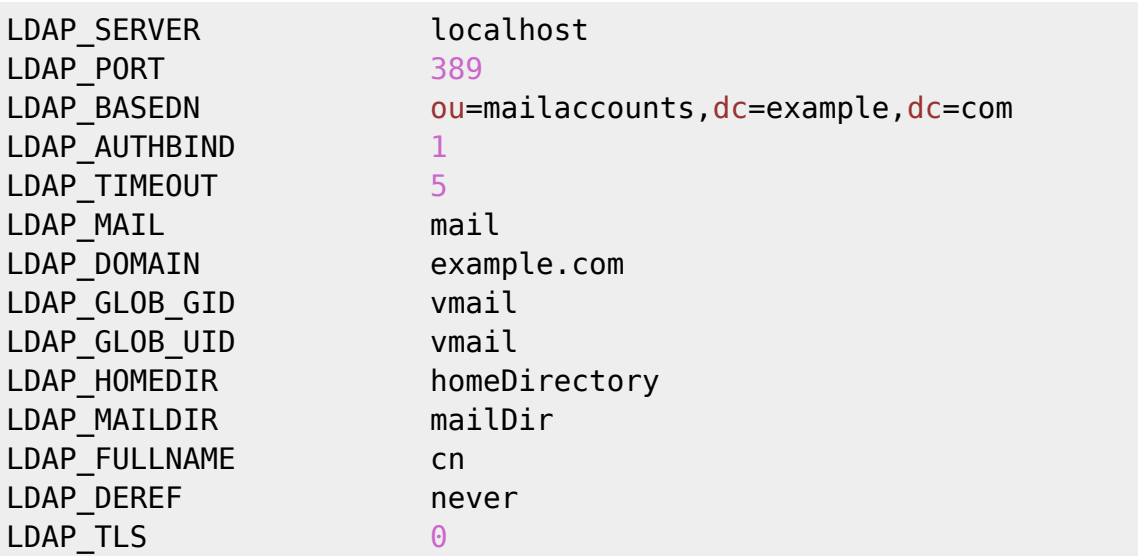

start courier, and telnet to port 110. type "user test", "pass testpass" - this should produce no error.

#### **Setting up SMTP authentication:**

Because on redhat 7.3 the sasl version is 1.5, and it doesn't support authdaemon which is available at version 2.0, we will have to setup a less secure configuration - meaning, to un-chroot the smtp daemon.

**vi** /etc/postfix/master.cf :

on the line of

smtp inet

set chroot to "n"

activate sasl authentication for postfix in /etc/postfix/main.cf:

smtpd sasl auth enable = yes smtpd\_sasl\_security\_options = noanonymous

the default relaying blocking is:

smtpd recipient restrictions = permit mynetworks, reject unauth destination

this will only allow users from mynetworks to send mail outside the domains postfix is aware of. my config is as follows :

```
smtpd recipient restrictions = permit sasl authenticated, permit mynetworks,
 check_recipient_access hash:/etc/postfix/protect-accounts,
reject unauth destination
```
I permit also sasl authenticated users. I also protect my mailinglist accounts inside my mail server (for example, all@example.com), so people not on my network, or authenticated with sasl, will not be able

to send mail to the protected address. The protect-accounts should look like this:

all@example.com REJECT another address@example.com REJECT

If you do not need this functionality, you can remove check\_recipient\_access hash:/etc/postfix/protect-accounts

#### **let's configure sasl**

Now, let's configure sasl, so it would do the authentication:

configure your /etc/ldap.conf:

host 127.0.0.1 base dc=example, dc=com

create a file /usr/lib/sasl/smtpd.conf, containing :

pwcheck\_method: PAM

create a file /etc/pam.d/smtp :

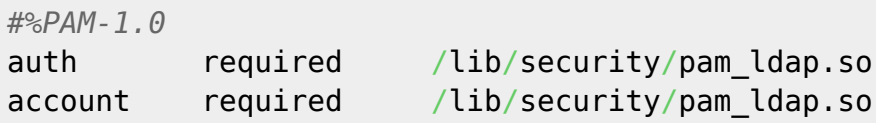

# **Miscellaneous**

to delete an account, use

```
ldapdelete -D "cn=Manager,dc=example,dc=com" -w alex -x
uid=testuser, ou=mailaccounts, dc=example, dc=com
```
From: <http://wernerflamme.net/>- **Werners Wiki**

Permanent link: **<http://wernerflamme.net/doku.php?id=users:werner:mailserver>**

Last update: **2006-02-06 1750**

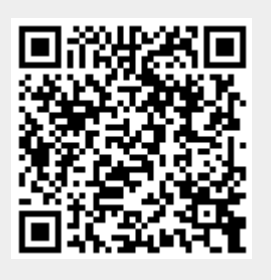